## **UMA ABORDAGEM DO PBL NA CONSTRUÇÃO DE FORMAS GEOMÉTRICAS UTILIZANDO O SOFTWARE GEOGEBRA**

**Maríndia Leidens Bittarello -** [marindialeidens@gmail.com.br](mailto:marindialeidens@gmail.com.br) Universidade de Passo Fundo Programa de Pós-Graduação em Ensino de Ciências e Matemática Passo Fundo – RS **Marco Antônio Sandini Trentin -** [trentin@upf.com.br](mailto:trentin@upf.com.br)

**Resumo:** Este artigo apresenta um produto educacional voltado para o ensino de Matemática. Trata-se de uma proposta didática, destinada a professores de Matemática, e tem como objetivo abordar conteúdos relativos à Geometria Plana e Espacial, estas atividades são exploradas e representadas com os recursos do software GeoGebra 3D, versão beta 5.0. A proposta do produto educacional é apoiada nas ideias da metodologia da Aprendizagem Baseada em Problemas- Problem Based Learning- PBL, que prioriza o trabalho em grupo, investigativo e desafiador diante situações–problemas que se aproximam da realidade. A atividade sugerida, aborda o cálculo de superfície de área de uma região retangular, bem como a representação e construção da mesma no software GeoGebra, a partir de comandos como pontos, ponto médio e segmento de retas.

Como resultado foi possível observar a forte interação dos alunos frente ao desafio, a reflexão e aplicação dos conhecimentos matemáticos para a busca das soluções propostas para os problemas.

**Palavras-chave:** Software GeoGebra, Aprendizagem Baseada em Problemas, Formas geométricas.

# **1 INTRODUÇÃO**

Este artigo apresenta um produto educacional que aborda a construção e exploração de formas geométricas a partir dos recursos do software GeoGebra. O produto faz parte de uma pesquisa do Programa de Pós- Graduação em Ensino de Ciências e Matemática.

Esse produto tem como objetivo desenvolver e aplicar uma proposta didática que retoma a construção de formas geométricas planas e espaciais e o estudo das superfícies de área e volume dessas formas. A proposta de atividades foi elaborada para auxiliar professores de matemática e visa estimular o uso de tecnologias na sala de aula e no processo de aprendizagem dos alunos.

De acordo com Weiss (1998), o uso de informática na escola deve considerar o aluno e todo contexto educacional em que ele está inserido. Pensando na aprendizagem dos estudantes, aproximar o uso do computador do ensino pode ser um grande diferencial nas aulas.

O computador na sala de aula possibilita representar e testar ideias ou hipóteses, que levam à criação de um mundo abstrato e simbólico, ao mesmo tempo em que introduz diferentes formas de atuação e de interação entre as pessoas. Essas novas interações, além de envolver a racionalidade e a lógica, ampliam a compreensão sobre aspectos sócio-afetivos e tornam evidentes fatores pedagógicos, psicológicos e sociais.

Com relação ao uso da tecnologia, Guareschi e Brandão (2006) afirmam que usufruir do computador como um recurso a mais, saber aproveitar e explorar o uso de suas ferramentas e o momento mais favorável de incluí-lo nas atividades pedagógicas, promove situações de aprendizagens mais eficientes e satisfatórias.

Além de buscar incentivar o uso de tecnologias na sala de aula, as atividades desse produto educacional propõe a metodologia da Aprendizagem Baseada em Problemas, do inglês, Problem-Based Learning- PBL.

Berbel (1998) aponta o PBL como uma proposta curricular que oportuniza aos estudantes a capacitação de buscar por si próprio o conhecimento. A autora citada reforça também que o trabalho em grupo, oportunizado por meio da proposta, promove o processo de aprendizagem dos estudantes.

A partir do uso do software Geogebra e da metodologia PBL, o produto educacional buscou apresentar uma proposta desafiadora para os alunos, incentivando-os a serem sujeitos mais ativos no processo da construção de sua aprendizagem. Como resultado da aplicação dessa proposta didática, foi possível constatar que atividades diferenciadas podem ajudar positivamente no contexto escolar.

#### **2 PRODUTO EDUCACIONAL**

O material do Produto Educacional é composto por uma proposta didática, organizada numa sequência de atividades exploratórias sobre o conteúdo de Geometria, mais especificadamente Geometria Espacial. Essa proposta didática contempla conteúdos do Ensino Médio como, por exemplo, a construção e representação de sólidos geométricos,

superfícies de área e volume destes sólidos, e unidades de medidas. As atividades da proposta envolvem a exploração dos recursos do software GeoGebra para a construção das formas geométricas e a resolução de situações-problemas a partir do método PBL. Esse material tem por objetivo ofertar aos professores novos subsídios para desenvolver aulas de matemática mais dinâmicas, inovando com o uso de tecnologias e metodologias.

O roteiro de atividades está organizado em seis aulas. No primeiro momento os alunos conheceram e executaram alguns comandos básicos do software Geogebra, como marcar pontos, segmentos de reta, acompanhar as janelas de visualizações, mover, apagar. Em seguida foi apresentado a proposta de trabalho aos alunos, a estes foi dado um problema sobre a superfície de área de um retângulo e esta forma deveria ser representada no computador com os comandos do software GeoGebra. Em seguida os alunos deveriam elaborar um problema que abrangesse um espaço físico da escola, como por exemplo, pátio, canteiros, hortas de verduras, sala de aula, e a partir daí, construir a forma geométrica desse espaço utilizando o software GeoGebra.

Para norteá-los dessa proposta, fez-se uso da metodologia do PBL, que busca desenvolver a aprendizagem a partir de uma situação- problema. Esses problemas foram pensados e elaborados pelos alunos, a partir de uma situação real, e buscaram relacionar a solução desse problema ao conteúdo de matemática.

### **3 RELATO DE APLICAÇÃO**

O GeoGebra é software livre, gratuito e multi-plataforma para todos os níveis de ensino. Compatível com o sistema Windows e Linux, pode ser facilmente baixado e instalado pelo endereço: [https://www.geogebra.org/download?lang=es.](https://www.geogebra.org/download?lang=es)

Para facilitar a aplicação desse produto educacional, os alunos tiveram um momento prévio para conhecer e executar algumas funções básicas do software e conhecer as janelas e barras de ferramentas do software, como mostra a figura 1:

Figura1: interface do software GeoGebra

| Ù                                                     | GeoGebra                                                                                             | $\Box$ x<br>÷                                          |
|-------------------------------------------------------|----------------------------------------------------------------------------------------------------|--------------------------------------------------------|
| Arquivo Editar Exibir Opções Ferramentas Janela Ajuda |                                                                                                    | Entrar                                                 |
| تسميرهم                                               | $\blacktriangleright$ $\odot$ $\oslash$ $\prec$ $\searrow$ ABC $\stackrel{a-2}{\leftarrow}$ $\oplus$ | $\Rightarrow$<br>$\mathbb{C}^*$<br>$\overline{z}$<br>烧 |
| Janela de Álgebra<br>×<br>Þ                           | > Janela de Visualização                                                                             | ×                                                      |
|                                                       | $\theta$                                                                                             |                                                        |
|                                                       |                                                                                                    |                                                        |
|                                                       | 5                                                                                                    |                                                        |
|                                                       | 4                                                                                                    |                                                        |
|                                                       |                                                                                                    |                                                        |
|                                                       | 3                                                                                                    |                                                        |
|                                                       |                                                                                                    |                                                        |
|                                                       | $\overline{a}$                                                                                       |                                                        |
|                                                       |                                                                                                    |                                                        |
|                                                       | ٠                                                                                                    |                                                        |
|                                                       | $\circ$                                                                                              |                                                        |
|                                                       | -3<br>-2<br>$\frac{1}{2}$<br>$\overline{\mathbf{3}}$<br>$-4$<br>$-1$<br>$\circ$<br>ò<br>÷<br>4       | ò                                                      |
|                                                       | $-1$                                                                                                 |                                                        |
|                                                       |                                                                                                    |                                                        |
|                                                       | $\cdot 2$                                                                                            |                                                        |
| Entrada:                                              |                                                                                                    | $\Box$                                                 |
|                                                       |                                                                                                    |                                                        |

Fonte: a autora (2017)

Foram elaboradas e realizadas algumas construções com comandos que seriam necessários pra executar as construções das formas geométricas exploradas mais adiante, como o cubo, o paralelepípedo e o cilindro. A construção e visualização do cubo está representada na figura 2:

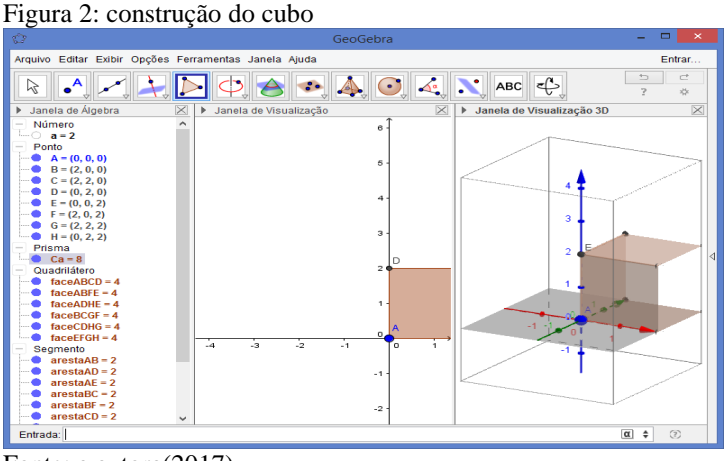

Fonte: a autora(2017)

Após essa familiarização com o software GeoGebra, foi proposto aos alunos uma situação-problema sobre o revestimento do tablado da quadra de futebol da escola:

#### Problema 1: A quadra de futebol

Essa atividade tem por objetivo apresentar e desenvolver uma situação-problema contextualizada com a quadra de esportes da escola; promover um questionamento sobre possíveis soluções apresentadas pelos alunos; aplicar conteúdos de geometria plana para resolver a situação problema proposta. Material para atividade: lápis, caderno, calculadora, fita métrica e software GeoGebra.

O professor apresenta o seguinte problema:

A quadra de futebol da escola passará por uma reforma, sendo que o tablado será revestido e as marcações pintadas novamente. Pensando nisso, quanto de material será necessário?

A partir desse problema, o professor pode levantar alguns questionamentos:

1) Quanto de superfície de área tem a quadra de futebol?

- 2) O formato da quadra associa-se a alguma forma geométrica? Qual?
- 3) Qual modelo matemático está associado à superfície de área da quadra de futebol?
- 4) Qual o melhor material para se revestir um tablado?

5) Quanto custará esse revestimento?

Após medir as laterais da quadra, calcular a superfície de área, investigar sobre material mais indicado para o revestimento, era necessário representar e construir a forma da quadra de futebol, utilizando os recursos do software GeoGebra, conforme mostra a figura 3:

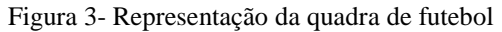

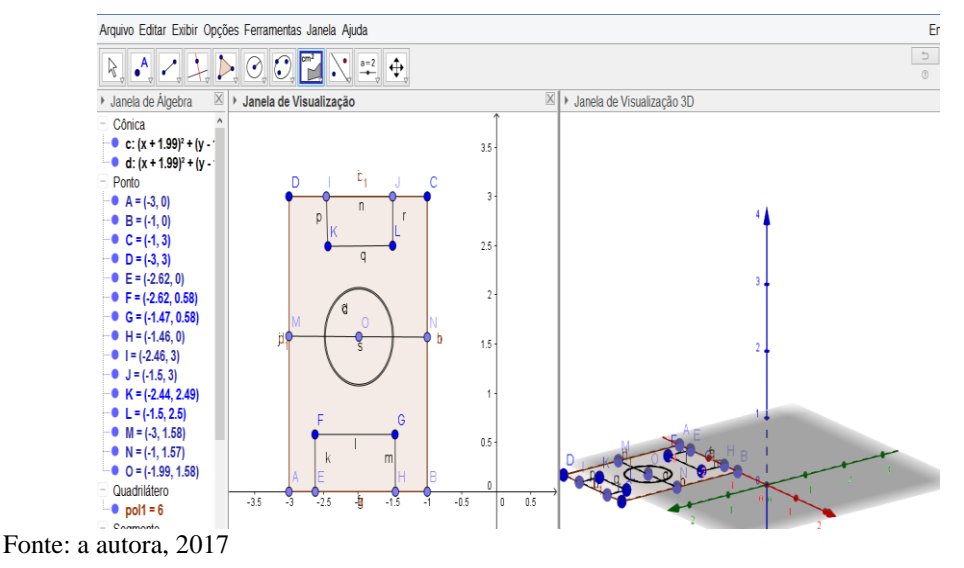

#### **3.1 Resultados**

Após a aplicação dessa atividade inicial, e das demais atividades da sequência, que é composta de mais quatro situações-problemas semelhantes a essa, foi possível identificar alguns resultados descritos a seguir.

Uma vez identificada a forma do retângulo e conhecendo as medidas de largura e comprimento, determinaram por meio de cálculos matemáticos, *A= comprimento x largura,* que a superfície de área da quadra de futebol era de 510 m². Em seguida iniciaram a construção da forma geométrica que representava a quadra de futebol, no software Geogebra. Como se tratava de uma figura plana, as opções pontos e segmento de reta foram os botões mais

utilizadas para essa construção. Algumas dificuldades surgiram no decorrer da construção, como escala dos eixos x e y, os alunos tinham que reduzir as escalas pois era impossível representar as medidas reais de largura e comprimento da quadra.

Por sugestão de alguns alunos, foram demarcados os pontos de escanteio, com um quarto de círculo. Nesse momento os alunos já estavam mais seguros com relação a exploração do software, o que ajudou a ir além do que foi solicitado na atividade. Quando todos os grupos terminaram de construir a representação da quadra, selecionaram o comando *polígono*, clicaram nos pontos A, B, C, D e "apareceu" a superfície de área.

A atividade proporcionou também pesquisa em torno de material mais apropriado para revestir, se matéria, ou sintético, também questões como custo e manutenção foram questionadas e pesquisadas pelos alunos.

O trabalho investigativo e em grupo foi muito positivo para a proposta, pois incentivou e desafiou os alunos frente as propostas e as situações-problemas, o debate, a autonomia, a divisão das tarefas e autonomia por parte dos alunos, características do PBL, também são destacados como resultados positivos da aplicação desse produto educacional.

### **4. Considerações finais:**

Diante da aplicação desse produto educacional, evidencia-se que mesmo atividades simples como selecionar e marcar um ponto no plano cartesiano, unir dois pontos por meio de um segmento de reta, ou definir o ponto médio de um segmento, exigiram dos estudantes algumas características como esforço, concentração e uma maior participação para concluir a atividade.

Os recursos disponíveis pelo software GeoGebra facilitaram a construção, exploração, e rotação das formas geométricas construídas tantos nas formas planas e principalmente nas espaciais, ajudando na fixação de conceitos como superfícies de área, e capacidade de volume. A interação diante de ferramentas tecnológicas, como softwares educativos, podem despertar a curiosidade e o protagonismo dos alunos frente ao processo de construção da aprendizagem, uma vez que passam a assumir uma postura mais dinâmica e atuante.

Com relação a metodologia embasada no PBL, observou-se que propor situaçõesproblemas próxima a realidade e vinculados ao conteúdo estudado auxilia na discussões e aproxima a matemática do dia a dia dos alunos.

Além dos pontos mencionados sobre a aplicação desse produto educacional, a proposta permite que o professor adapte as atividades de acordo com a sua realidade escolar, bem como aborde outras questões e conteúdos, inclusive de diferentes disciplinas curriculares.

# **5 REFERÊNCIAS BIBLIOGRÁFICAS**

BRASIL. Ministério da Educação. Secretaria de Ensino Fundamental. *Parâmetros curriculares nacionais Ensino Médio:* Matemática. Brasília: MEC, 1999.

BERBEL, Nelsi Aparecida Navas. A problematização e a aprendizagem baseada em problemas: diferentes termos ou diferentes caminhos? *Interfaces - Comunicação, Saúde, Educação*, Londrina, v. 2, n. 2, p. 139-154, 1998. Disponível em: <https://bit.ly/2JTBWyz>. Acesso em: 18 maio 2017.

INSTITUTO GeoGebra. Pontifícia Universidade Católica de São Paulo. Disponível em: <https://bit.ly/2K3kuHo>. Acesso: 20 jan. 2016.

WEISS, Alba Maria Lemme; CRUZ, Mara Lúcia Reis Monteiro da. *A informática e os problemas escolares de aprendizagem.* Rio de Janeiro: PD&A, 1998.